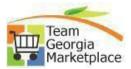

| Virtual Catalog                                           |                                                                                                    |                         |
|-----------------------------------------------------------|----------------------------------------------------------------------------------------------------|-------------------------|
| Title                                                     | Description                                                                                                    | Document                |
| Searching Tips, Creating a Cart,<br>and Submitting a Cart | Guide providing search tips for the virtual catalog, how to create and submit a cart                               | Current Document        |
| Copy a Previous Cart/Order                                | How to copy a previous cart or order                                                                               | Current Document        |
| Administrator Security Guide                              | Guide on how to set up new<br>users, assign roles, and set up<br>assigned cart approvers in the<br>virtual catalog | <u>Current Document</u> |
| Cart Approver                                             | How to review and approve a cart and assign it to an Assignee                                                      | Current Document        |
| Exporting Users                                           | How to export a list of users per<br>BU and the assignees                                                          | Current Document        |
| Assign Substitute Approver                                | How to assign a substitute approver                                                                                | Current Document        |
| Resubmit a lost cart                                      | How the requestor can<br>resubmit a cart that was pulled<br>into PeopleSoft but did not save                       | Current Document        |